**CyberDragon Crack License Keygen**

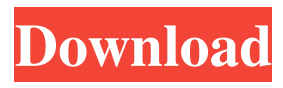

## **CyberDragon Crack Free Download**

This program is a great piece of software. It will allow you to block the trackers that are used by various websites. The interface is user friendly. It is easy to manage the browsing parameters of the program. You will also be able to retrieve the data about the trackers that are currently installed in the browser. CyberDragon Crack really does a good job. CyberDragon Download The trial version is the best choice for you. It allows you to access the main function of the program. If you decide that it is working for you, you can purchase the license. Visit the official website of the product to check the latest CyberDragon version. Disclaimer SoftEmpire.com is a digital distributor of the software, IT-tools, games, themes and other software for Windows, Mac OS, Android, IOS and all other system platforms. The brand names, logos, images, and trademarks shown on this website are the property of their respective owners. The work on the website is provided by the brand owners, developers or found in the public domain. SoftEmpire.com cannot take any responsibility for any losses or damages incurred while using the information presented on the website. The software listed on the website (available for download) might be covered by your country's laws and international treaties. If you are using such software from the jurisdiction that prohibits such freedoms, you are responsible for any misuse of the downloaded software. SoftEmpire.com does not collect any information about the user of the website. We do not pass on any of the information you provide to third parties. If you provide us with your personal information, we use it to notify you about changes to the Service. By using our Service, you declare that you agree with our terms and conditions and our privacy policy. Recent Blog Post After installing Google Chrome, you will have to deal with different situations. For example, when you see "Chrome extension" when you click on a website. This could be because of a Google Chrome extension or another one that is not related to Chrome at all. The fact is that you can't […] A few days ago, I installed Sublime Text on my Windows 10 PC. I have never used a code editor before. I used notepad in the past, but as I am working on several projects at once, I want something that allows me to work faster. My computer is a little old,

#### **CyberDragon Crack+ Download For PC**

Add Text and Images with simple keystrokes. Create multilingual content. Quickly edit the font size and font color on the web pages. Set the image resizing according to your device. Crop and rotate images. Easily create and customize the page navigation with simple keystrokes. Work with text boxes and tables. Includes Google web fonts support. Supports international characters. Supports multiple languages. System Requirements: Windows 7 SP1 or higher, Windows 8.1, Windows 10 macOS High Sierra 10.13.5 CPU - Intel (any model), AMD, and ARM GPU - Intel (any model) or NVIDIA RAM - Minimum 2GB RAM HDD - Minimum 30GB HD free Internet connection How to Install MACMEGA Pro: 1. Download the latest version of MACMEGA Pro using the button below. 2. Install the program on your computer. 3. Create an account and start using it. DOWNLOAD VERSION: HighSpeedDownload - HighSpeedDownload.com is a website created with lots of designs and high quality logos, customize the website any way you like and promote it on the Internet! CyberDragon is a handy tool for the users who want to keep their browsing habits private by blocking trackers or using proxy servers. The program aims to provide you with a secure environment by making these features easier to access. Most websites are using trackers to record the user activity in order to provide customized ads and content. Although some users prefer to block the trackers from recording their activity, not all browsers include support for this feature. This tool is designed to provide you with a large variety of options that can be used to stop websites from tracking your activities. Information about the detected and blocked trackers are displayed in the main window without installing plug-ins or extensions. The interface is easy to use and allows you to edit the browsing parameters in the right side panel. There, you can disable JavaScript components, block the access to the local storage or enable the private browsing. When using the browser to load web page, the trackers are automatically blocked and the detected ones are displayed in the Tracker Blocker tab. If you need to unblock a certain tracker you need to locate it in list with about six thousand entries. Since the activity of an 81e310abbf

## **CyberDragon**

The most wonderful news is that your purchase is secure. It's easy! 1. Click the shopping cart icon to go to your cart and check out. 2. Login to your account or create a new one. 3. Add your items to the cart and checkout as usual. 4. In the confirmation email that is sent, you will see a link that lets you download your product or registration code. \* Go to the to redeem your downloads. Get the "Topbar" Extensions Activate the"Topbar" extensions in the Browse in Chrome section of the "Customize & Control" tab. Dedicate the Appearance of your YouTube video player to suit your needs. With the best youtube theme, YouTube videos will pop out perfectly for your visitors. And you'll be the one to decide what theme you want to use. Features: \* 100+ Themes/Skins for YouTube \* 5.5 stars rating on Google Play \* Video Player: HTML5/CSS3 \* Responsive to any device Use this amazing FREE APP with these ultimate features:- \* First time login \* Add unlimited email accounts \* First time login limit \* Download photos from facebook and send to email \* Access and edit your Gmail account \* Password keeper \* Smarter default keyboard \* Automatic speech to text \* Auto reply \* Beautiful fonts \* Auto correct \* Priority inbox \* Search related to your email \* Labels \* Filters \* Puts your email address to the top of the inbox \* Safely delete emails \* Read and delete email attachments \* Automatically delete emails \* Convenient reminder on your inbox \* All features available in the regular Gmail app We use cookies to ensure that we give you the best experience on our website. If you continue to use this site we will assume that you are happy with it.OkRead More How to download this app? In order to download the app, you need to create an account on the AppStore. Signup is free and you can download and use the apps for 30 days, just like a normal account. You can delete your account anytime. \* Sign up free on App Store \* Download this app for free \* Once installed, open it \* Sign in and you are done What's New

## **What's New In?**

How to activate Certificate Manager extension in Chrome? What is the benefit of using the Certificate Manager extension in Chrome? What does the Certificate Manager extension in Chrome do for you? Does it make any sense to use the Chrome Certificate Manager extension? The easy answer is that it does. In fact, the Certificate Manager extension in Chrome is the easiest way to manage the extension in a Chrome browser. It will be convenient for any users who use the browser to make some changes to the active extension. It's especially helpful to be honest to the browser. How to activate Certificate Manager extension in Chrome? To activate the Chrome Certificate Manager extension, you need to follow some simple steps. Step 1. Click the Chrome menu button at the top-right corner and select More tools. Step 2. In the opened menu select Extensions. Step 3. Open the Certificate Manager extension and click the Uninstall button in the toolbar of the extension. Step 4. Exit the browser to remove the extension. What is the benefit of using the Certificate Manager extension in Chrome? The benefit of using the Chrome Certificate Manager extension is that you will be able to remove the extension from the browser, as well as update it and enable or disable features that it provides. It's highly convenient, since you don't have to change any Chrome settings. What does the Certificate Manager extension in Chrome do for you? The Chrome Certificate Manager extension will allow you to manage all the installed Chrome extensions. It will be convenient for any users who want to manage their extensions in a certain way, as well as for all those who are interested in the features that an extension can provide. It is essential for all those who want to hide their online activity and who want to browse the Internet anonymously. Does it make any sense to use the Chrome Certificate Manager extension? It is absolutely essential to use the Chrome Certificate Manager extension, since all the extensions installed in the browser need to have specific details about them, which you will manage via the Extension Manager. Unfortunately, when you remove the extensions from the browser using the Chrome menu, the data that these extensions have for the website are not deleted. There is also a Chrome extension called as the SecureAddon for Chrome, which is a tool that allows you to delete the data that the installed extensions have from a browser. Your browsers: Ghostery, IncogNexus, Internet Explorer, Google Chrome, Mozilla Firefox, Opera, Safari How to remove Cookie Manager extension in Firefox? What is the Cookie Manager extension in Firefox? How do you get it? What does the Firefox Cookie Manager extension do for you? Does it make any sense to use the Firefox Cookie Manager extension? The easy answer is that it does. In fact, the Cookie Manager extension in Firefox is the easiest way to manage the extension in a Firefox browser. It will be convenient for any users who use the browser to

# **System Requirements For CyberDragon:**

Windows: Mac OS X: Linux: Android: iOS: PS3: Xbox 360: \*Note: Minimum system requirements are based on the newest version of PCSX2. Pics: Text/s: From the Author: For those of you looking for the latest info on PCSX2 development, make sure to check the subreddit (sub to Pcsx2 for notifications)! EDIT: Some of

<http://findmallorca.com/wp-content/uploads/2022/06/yazmgap.pdf> <https://alaquairum.net/wp-content/uploads/2022/06/morykyle.pdf> <http://kwan-amulet.com/wp-content/uploads/2022/06/PerfectTablePlan.pdf> <https://damascusknivesmaker.com/wp-content/uploads/2022/06/elsfar.pdf> <https://primeradru.ro/wp-content/uploads/2022/06/pererea.pdf> <https://cb4.travel/wp-content/uploads/2022/06/palree.pdf> <http://www.brumasrl.com/wp-content/uploads/2022/06/garccou.pdf> <https://mideshaven.com/wp-content/uploads/2022/06/jaylyel.pdf> <https://www.ethmos.com/wp-content/uploads/2022/06/brinode.pdf> <https://brickanddirt.com/wp-content/uploads/2022/06/brefil.pdf>